## Introduction to bash

(recap)

#### What is bash?

When you are using a terminal in cygwin, Mac OS X, or GNU/Linux (or other Unix-like environments), you are presented with a prompt and a blinking cursor.

The terminal is waiting for you to enter some commands (and hit ENTER).

The program which is handling your input is called bash.

You can call bash a "shell" or a "command interpreter". It interprets your commands!

## A terminal running bash

prompt:

user@comp "path"

\$ (cursor)

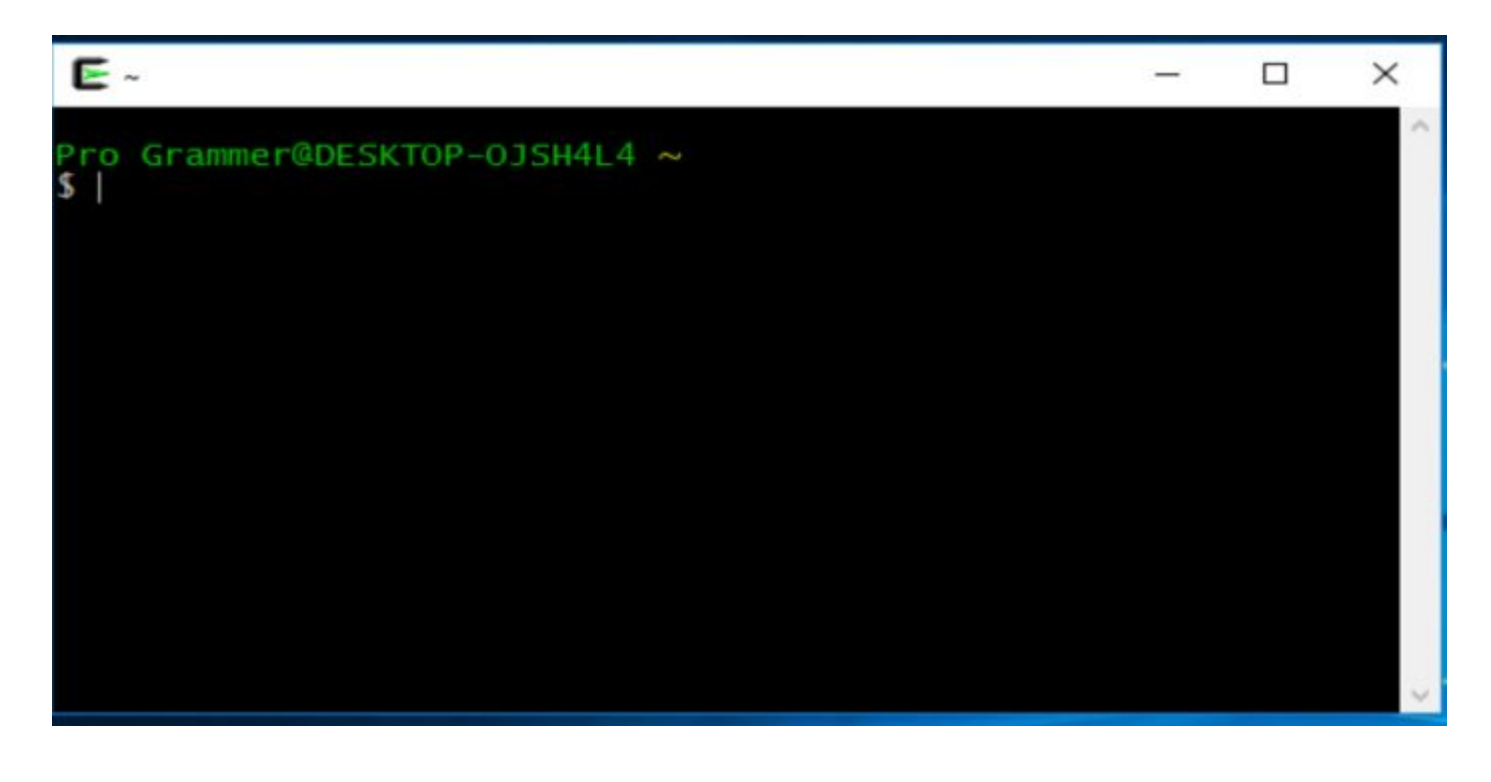

## A few first commands

Listing files: ls (mnemonic: LiSt - LS)

Listing files with long descritption:  $\text{ls} -1$  (the "-1" part is an "option" or "flag")

Listing all files:  $ls -a$  (including files starting with a dot, which are hidden by default from  $\text{ls}$ )

Combining options:  $ls$  -al (all files, long listing, same as  $ls$  -a -l)

What is the current directory? pwd (print working directory)

#### Running ls and pwd $\sim$

```
\times□
                                                                ^
Pro Grammer@DESKTOP-0JSH4L4 ~
$1serrors.txt Java-Course Test.java
a<sub>1</sub>. txtbash-introduction hi.txt
                               resut.txt
Pro Grammer@DESKTOP-0JSH4L4 ~
s 1s -1
total 9
-rw-r--r-- 1 Pro Grammer None 45 Aug 16 14:45 all.txt
drwxr-xr-x+ 1 Pro Grammer None 0 Aug 18 14:56 bash-introducti
on
-rw-r--r-- 1 Pro Grammer None 59 Aug 18 14:51 errors.txt
-rwxr-xr-x 1 Pro Grammer None 82 Jun 29 16:04 hi.txt
drwxr-xr-x+ 1 Pro Grammer None 0 Jun 29 16:09 Java-Course
-rw-r--r-- 1 Pro Grammer None 53 Aug 18 14:47 resut.txt
-rwxr-xr-x 1 Pro Grammer None 38 Jun 29 16:06 Test.java
Pro Grammer@DESKTOP-OJSH4L4 ~
$ pwd
/home/Pro Grammer
Pro Grammer@DESKTOP-0JSH4L4 ~
```
## Filesystem and bash

There is always a "working directory" (a.k.a. "current directory")

Running  $pwd$  tells us our current directory. Running  $1s$  lists the files of the current directory.

When we open a terminal, bash drops us in our "home directory".

The top level directory is called /

Every directory can be described from /

The separator between directories in such a path is also "/"

## Home directory

Every user on your system has a home directory. The path to the home directory is usually /home/username/ where "username" is your user name:)

Bash uses a nickname for the home directory,  $\sim$  (pronounced "tilde").

The prompt in cygwin when you start a new terminal shows that you are in the home directory:

```
username@computername \sim ← Note the tilde!
$ pwd
/home/username
```
#### Prompt on a mac

To be kind to the mac users, here's how the prompt usually look on a mac:

ComputerName:~ UserName\$

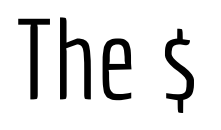

Note that the \$ only indicates that you are running bash. When we say in an exercise "do this:"

\$ ls

Then we don't mean that you should also type in the \$ (it is not part of the command, but there to indicate that it is a bash command)

# Changing directory

We always have a working directory, and sometimes we say "You are in a directory". When you start the terminal, "you are in the home directory".

It is possible to change the working directory, or "to change directory". You use the command cd to do this. Mnemonic: "ChangeDirectory".

To move from the home directory to the root directory / you type this:

 $$ cd /$ 

To change directory back to your home, you can do this:

\$ cd  $\sim$ 

#### Go home!

There are a few ways to go back to the home directory. First using the absolute path (the path all the way from the root directory):

\$ cd /home/username

Second, you can use the nickname  $\sim$ 

\$ cd  $\sim$ 

Third, actually, if you don't give any argument to cd, you will go home!

\$ cd

# Go back! (to where you once belonged)

A convenient way to alter between two directories, is to give cd the argument - (a dash, or as some say "a minus"), which means "go to the previous directory"

\$ pwd /home/username  $$$  cd  $/$ \$ pwd /  $$ cd -$ \$ pwd /home/username  $$$  cd  $-$ \$ pwd /

## Creating directories

You can use the mkdir command to create a directory:

- \$ mkdir textfiles
- \$ cd textfiles

Note that we can change directory to textfiles without an absolute path starting from /

This is called a relative path (meaning a path from the current directory)

## Relative path

Going to a directory created in current directory is simple, the path to the directory is the directory name itself:

\$ cd textfiles

This is called "going down" to textfiles. To go back (go "up" again) we can use the nickname for the directory immediately above current directory which is .. (dot-dot):

\$ cd ..

These are relative paths.

## Relative paths - up and down

Current directory also has a nick name, "." (a single dot).

If we have the following directories under the current directory:

- |-- letters
- |-- notes

.

-- poems

That means that there are three directories in the current directory. We can go down to e.g. letters using  $\frac{1}{2}$  cd letters and back up again using

\$ cd ..

## Relative to what?

A relative path is always a path relative to the current directory. Going down in directories under the current directory is straightforward, simply type the path starting with the first directory and use / to separate directories.

The path from / to your home directory is:

home/username

Going up using relative paths, means using .. for each directory "above". The relative path to / from your home is:

../.. (meaning up one directory to /home then one more to / )

#### Absolute paths

Absolute paths always start with /

Since in bash, there is only one root directory ( / ), every directory and file can be described by a path from the root and down to the file or directory.

Examples:

/home/username/textfiles/notes/shoppinglist.txt

/home/username/java/exercises/first-program/HelloWorld.java

It doesn't matter what the current directory is, an absolute path always works (if it is correct).

## Deleting directories

An empty directory can be deleting using the command  $rmair$ :

\$ rmdir textfiles/poems #(there were no poems written :/ )

If the directory turns out to be non-empty, you will get an error message warning you that the directory wasn't deleted because it had files in it.

If you want to delete a directory and all its contents (including subdirectories and all their files) you may use the rm command instead with a flag:

\$ rm -r textfiles/poems #(poems and everything "under" it!)

Use with care. You will get asked for each file etc, but there is another flag...

## Recap of the nicknames

- home directory of the logged in user
- . current directory (you can think "here")
- .. one directory above

# Deleting files

To delete a single file, you can use the rm command:

\$ rm textfiles/poems/jabberwocky.txt

# Arguments and options/flags

A command may accept arguments. Some commands make no sense without arguments. Arguments are information you provide so that the command can complete its task. Example:

```
$ mkdir
mkdir: missing operand
Try 'mkdir --help' for more information.
```
Make directory... you need to help the command here, make what directory?

# Arguments and options/flags

Some commands have optional instructions which changes something about the task. To list files in a long format, you can use this:

 $$ 1s -1$ 

The flag is "-l" and it tells ls *how* to list the files. To list the files in textfiles in a long listing, you provide both an argument (what to list) and an option (how to list it):

\$ ls -l textfiles

#### Some exercises

Using echo with flags:

```
$ echo "Hello bash"
Hello bash
$ echo -n "Hello bash"
Hello bash$ echo "Hello\nbash"
Hello\bash
$ echo -e "Hello\nbash" # -e cares about escapes
Hello \# \n\neq \n\n means newline
bash
$echo -e "Hello\rGood bye" # -r carriage return
Good bye
```
#### What does this do?

Combining the flags -e (use escapes) and -n (don't do a newline):

```
for i in {1..10} # repeat 10 times the following
do
 echo -ne " \rceil'"
  sleep 0.1
  echo -ne '\r/'
  sleep 0.1
  echo -ne "\r-"
  sleep 0.1
 echo -ne "\r\r\right\\"
  sleep 0.1
done
```